# *VOLTCRAFT*

**Használati útmutató DL -240K Adatgyűjtő**

**Rend.sz.: 1931526 2. oldal**

**- 29.**

# Tartalomjegyzék

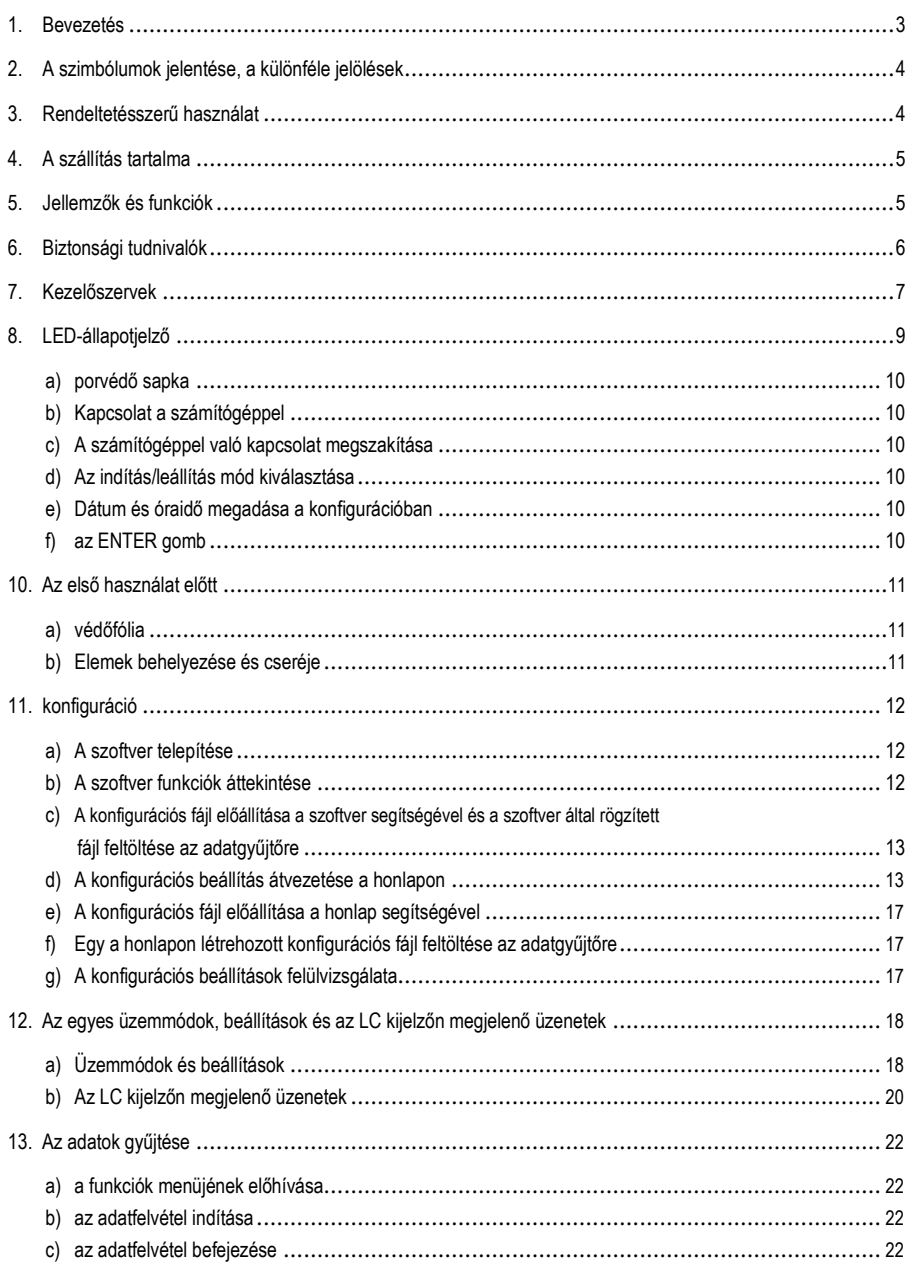

#### **Oldal**

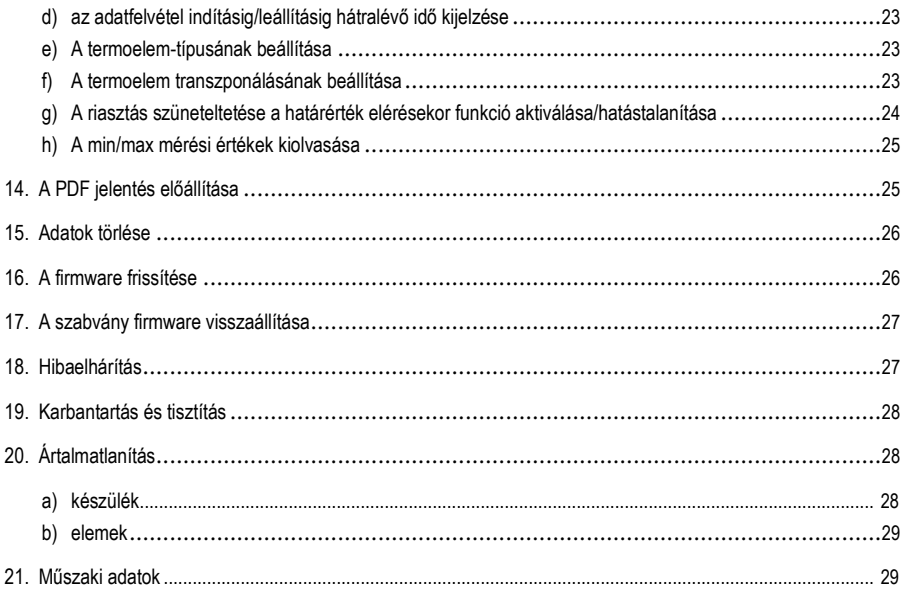

## **1. Bevezetés**

#### Tisztelt Vásárlónk!

A jelen Voltcraft® készülék megvásárlásával Ön nagyon jól választott, ezt köszönjük Önnek.

Voltcraft® - Ez a név a mérés-, töltési- és hálózati tápegység technika területén olyan átlagon felüli, minőségi készülékeket jelent, amelyeket az általuk képviselt szakmai kompetencia, a rendkívüli teljesítmény és a folyamatos innováció különbözteti meg.

Az ambiciózus hobbi elektrotechnikustól a professzionális felhasználóig Ön mindig - még a legmagasabb követelmények esetén is - optimális megoldást kap, amikor a Voltcraft® - márkacsalád készülékeit használja. És ami példa nélküli: a megbízható Voltcraft® - készülékek kiérlelt technikája és minősége mellett még egy majdnem verhetetlenül kedvező ár/teljesítmény arányt is nyújtunk Önnek. Ezzel teremtjük meg a hosszútávú, kedvező és sikeres együttműködésünk alapjait.

Sok örömet kívánunk Önnek a most vásárolt Voltcraft® - készülékhez!

Az összes előforduló cégnév és termékmegnevezés a mindenkori tulajdonos védjegye. Minden jog fenntartva.

Műszaki kérdések esetén keresse fel az alábbi webhelyeket:

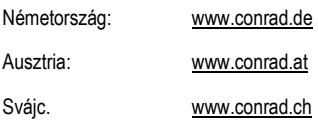

## **2. A szimbólumok jelentése, a különféle jelölések**

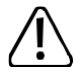

A háromszögbe foglalt felkiáltójel az útmutatóban található összes olyan fontos tudnivalóira hívja fel a figyelmet, amelyeket mindenkinek be kell tartania.

 $\rightarrow$  A .nyíl" szimbólum a felhasználónak fontos tanácsokat és tudnivalókat ad a készülék használatához.

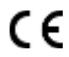

A készülék megfelel a CE-jelölésnek és az érvényes európai irányelveknek.

## **3. Rendeltetésszerű használat**

Az elemmel működő, DL-240K típusú hordozható adatgyűjtő a hőérzékelő számára csatlakozó aljzattal rendelkezik.

A készülék az 1 perc és 24 óra között előre beállított időközökben, automatikusan rögzíti az adatokat.

A készülék legfeljebb 31.200 mérési értéket képes tárolni. A mérési értékek azonnal leolvashatók

az LC kijelzőről. Az adatgyűjtő online, vagy a vele szállított szoftverrel konfigurálható.

A terméket - az ismert USB stick-hez hasonlóan - számítógéphez lehet csatlakoztatni és azon keresztül kiolvasni. A készülék automatikusan egy grafikus jelentést állít elő PDF formátumban. A hosszú élettartamú lítium akku hosszú adatrögzítési időtartamot képes biztosítani.

A mellékelt porvédő sapka biztosítja a termék porral és vízsugárral szembeni védettségét, így a termék egyaránt használható beltéri és kültéri környezetben is. Ne használja a készüléket, ha a készülékház nincs teljesen lezárva, vagy ha a porvédő sapka nincs szabályszerűen van rögzítve.

Nem megengedett kedvezőtlen környezeti körülmények között végezni a méréseket; ilyenek: a porterhelés, az éghető gázok, gőzök vagy oldószerek közvetlen jelenléte. A biztonsági utasításokat feltétel nélkül be kell tartani!

A termék teljesíti az elektromágneses összeférhetetlenségre (EMV) vonatkozó európai és nemzeti követelményeket. A CE konformitási előírások alapján megvizsgálták a termék megfelelőségét, a vonatkozó deklarációk és dokumentumok a gyártónál kerültek elhelyezésre.

Ez a termék megfelel az európai és a nemzeti törvényi követelményeknek.

Biztonsági és engedélyezési okokból tilos a készüléket átalakítani és/vagy módosítani. A fentiektől eltérő célra történő használat károsítja a készüléket. Ezen túlmenően, a készülék szakszerűtlen használata olyan veszélyeket idézhet elő, mint a zárlat, tűz keletkezése, stb. Gondosan olvassa el a jelen használati útmutatót és jól őrizze meg, mert később is szüksége lehet rá. A készüléket csak ezzel a használati útmutatóval együtt adja másnak tovább.

## **4. A szállítás tartalma**

- Adatgyűjtő USB bemenet porvédő sapkával
- CR2450 típusú 3 V gombelem
- K-típusú hőérzékelő a 0 és 250°C (32 bis 482°F) közötti tartományra
- használati útmutató CD-n

#### **Aktuális használati útmutatók**

Töltse le a legfrissebb használati útmutatókat a www.conrad.com/downloads honlapról, vagy szkennelje be az ott található QR-kódot. Kövesse a honlap útmutatásait.

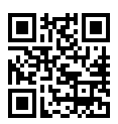

## **5. Jellemzők és funkciók**

- Hordozható adatgyűjtő LC kijelzővel
- Kompakt USB stick alakú kialakítás
- IP40 védettség felszerelt porvédő sapkával
- Hőmérséklet mérése és rögzítése
- Maximális és minimális mérési értékek
- Gyűjtés időzítő
- Konfiguráció a honlapon vagy szoftveren keresztül
- Automatikus jelentés PDF-ben grafikusan
- 10 mp és 24 óra között beállítható mintavételi ráta

## **6. Biztonsági tudnivalók**

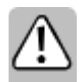

**Figyelmesen olvassa el a Használati Útmutatót és különösen a biztonsági tudnivalókat tartsa be. Az ebben a használati útmutatóban szereplő biztonsági előírások és a szakszerű használatra vonatkozó adatok figyelmen kívül hagyásából eredő személyi sérülésekért/ anyagi károkért nem vállalunk felelősséget. A fentieken túlmenően érvényét veszíti a szavatosság/jótállás is.** 

- A termék nem játékszer. Az elemeket/akkukat úgy tárolja, hogy gyerekek ne férhessenek hozzájuk.
- Ne hagyja a csomagolóanyagot szabadon hozzáférhető helyen mert gyermekek számára veszélyes játékszerré válhat.
- Óvja a készüléket szélsőséges hőmérséklettől, közvetlen napfénytől, erős rázkódásoktól, magas páratartalomtól, nedvességtől, éghető gázoktól, gőzöktől és oldószerektől.
- Ne tegye ki a készüléket erős mechanikai igénybevételnek.
- Ha a biztonságos használat már nem lehetséges, akkor vonja ki a terméket a használatból, és akadályozza meg, hogy valaki véletlenül ismét használatba vegye. A biztonságos használat már nem lehetséges, ha a termék:
	- látható sérülései vannak,
	- -- már nem szabályszerűen működik,
	- hosszabb ideig kedvezőtlen viszonyok volt között tárolva, vagy súlyos szállítási

igénybevételnek volt kitéve.

- Bánjon mindig óvatosan a termékkel. Lökések, ütések, vagy akár csekély magasságból való leesés is károsíthatja a készüléket.
- Vegye figyelembe a termékhez csatlakoztatott más készülékek biztonsági előírásait és használati útmutatóit is.
- Ne használja a készüléket olyan helyiségekben vagy környezeti feltételek között, amelyeknél éghető gázok, gőzök, vagy por lehet jelen. Kerülje az üzemeltetést
	- -- erős mágneses vagy elektromágneses mezők,

adóantennák vagy magasfeszültségű generátorok

közelében,

mert ezek hátrányosan befolyásolhatják a mérést.

• A termék csakis az előírás szerint rögzített porvédő sapkával és a teljesen zárt házzal védett az > 1 mm nagyobb átmérőjű szilárd testek bejutása ellen. Tilos

az adatgyűjtőt nyitott elemtartóval vagy porvédő sapka nélkül üzemeltetni.

- Az elemeket a kisgyermekek számára nem hozzáférhető helyen kell tárolni. Ne hagyja az elemeket szanaszét heverni, mert fennáll a veszély, hogy gyerekek vagy háziállatok lenyelik őket.
- Az elem berakásakor figyeljen a helyes polaritásra.
- Az elemet ki kell venni a készülékből, ha azt hosszabb ideig nem használja, az elem kifutásának meggátlására. A kifolyt vagy sérült elem a bőrrel érintkezésbe jutva marási sérüléseket okozhat. Hordjon ezért megfelelő védőkesztyűt, ha sérült elemekkel kell tevékenykednie.
- Ne szedje szét, ne zárja rövidre és ne dobja tűzbe az elemeket. Töltés Ne próbáljon tölteni nem tölthető elemet. Ilyen esetben robbanásveszély áll fenn!

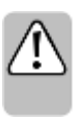

• Forduljon szakemberhez, ha kétsége van a készülék működésével, biztonságával,

vagy csatlakoztatásával kapcsolatban.

• A karbantartási, beállítási és javítási munkákat kizárólag szakemberrel vagy szakműhellyel végeztesse.

Amennyiben a megfelelő csatlakoztatással, illetve a használattal kapcsolatban olyan kérdései vannak, amelyekre az útmutató nem adott választ, forduljon műszaki vevőszolgálatunkhoz vagy más szakemberhez.

## **7. Kezelőelemek**

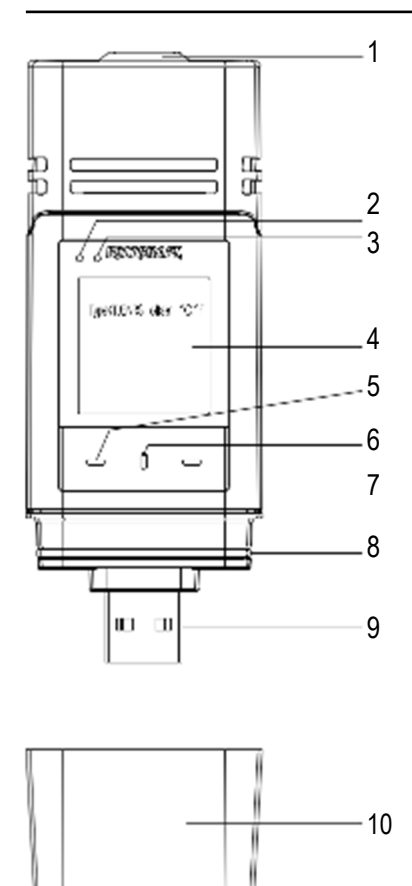

- 1 Érzékelő nyílások
- 2 Piros LED ellenőrző lámpa
- 3 Zöld LED ellenőrző lámpa
- LC kijelző
- gomb **DOWN**
- gomb **az elemtartó nyitása**
- gomb **ENTER**
- gumitömítés
- USB stick
- porvédő sapka

#### **Szimbólumok az LC kijelzőn**

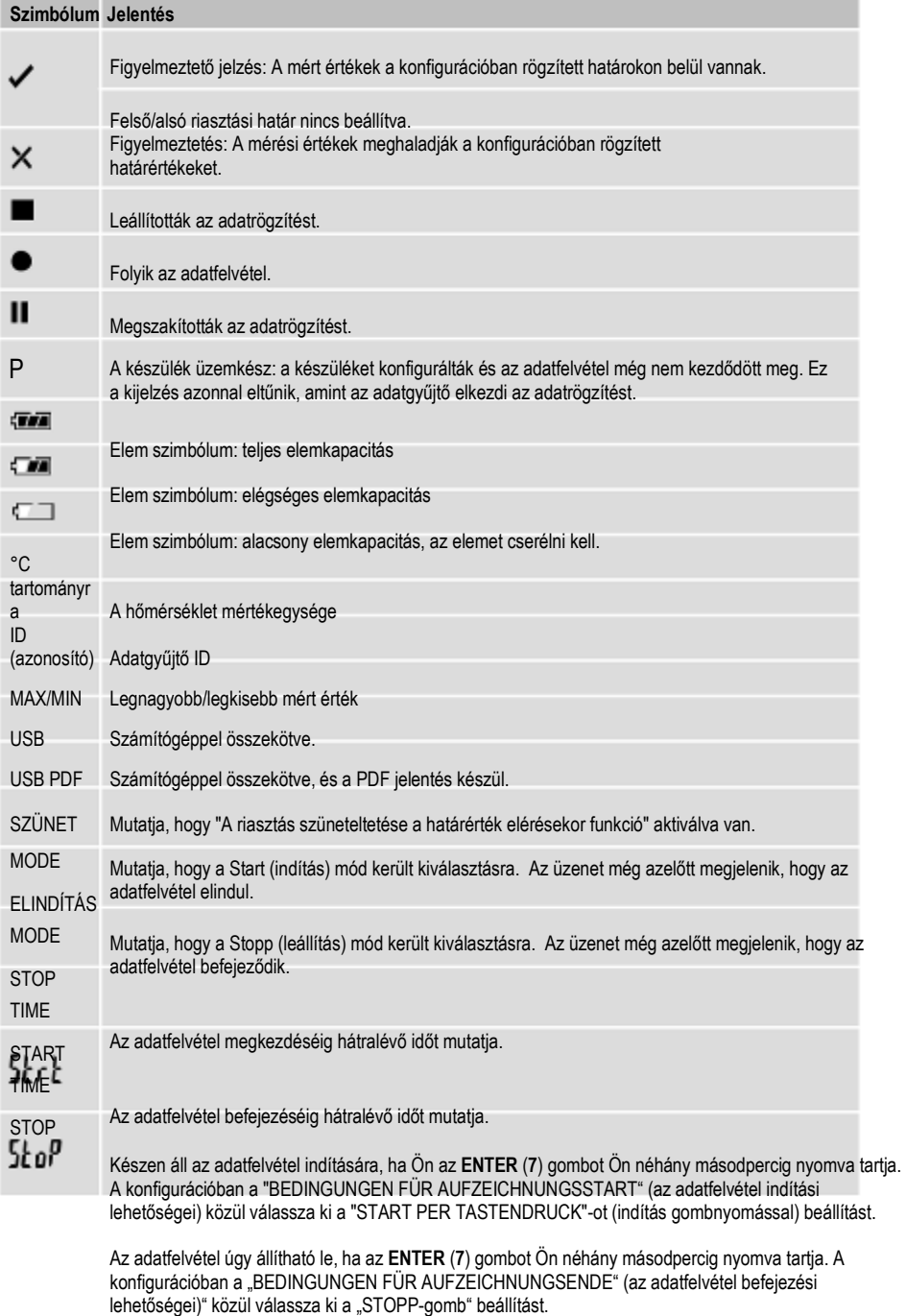

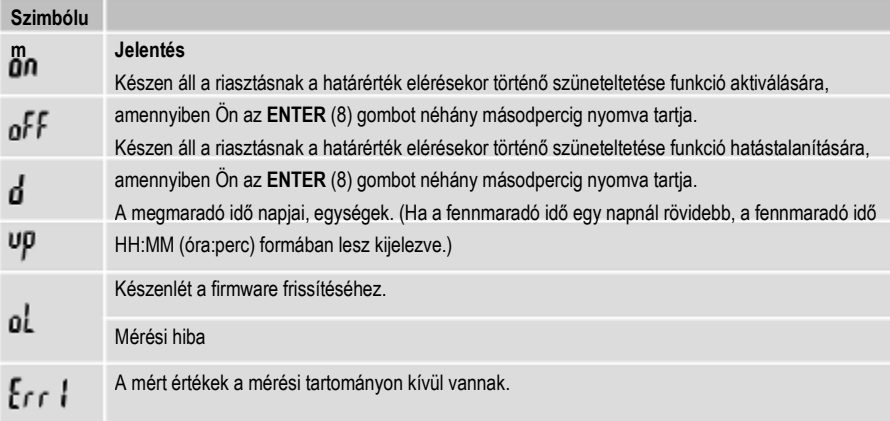

Konfigurációs hiba. A konfiguráláskor egy hiba következett be. Ismételje meg a konfigurációt.

## **8. LED-es állapotkijelző**

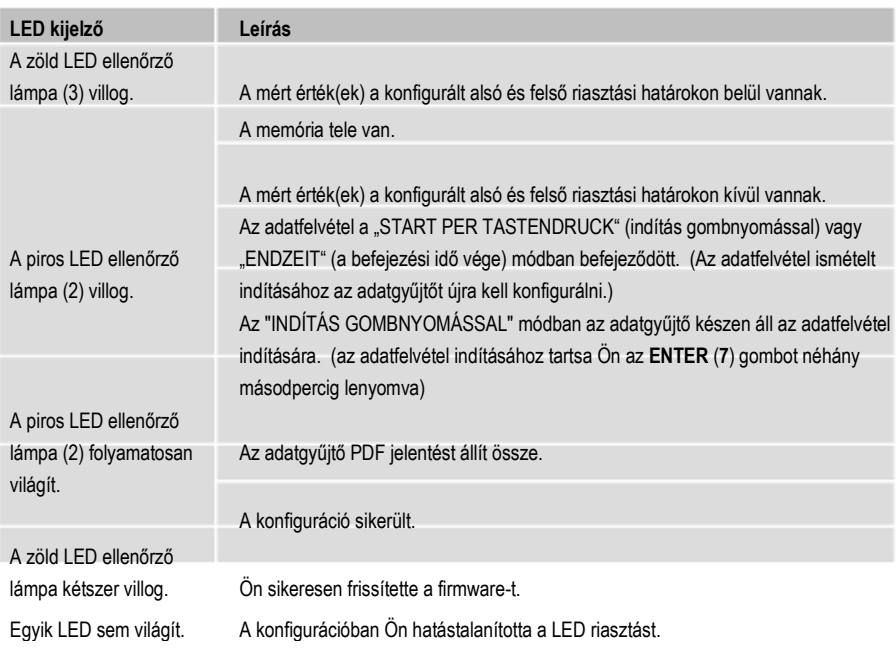

#### **a) porvédő sapka**

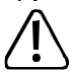

Az adatgyűjtő csak abban az esetben védett a porral és vízsugárral szemben, ha a porvédő sapka (**10**) és a gumitömítések (**8**) a helyükön vannak. A készülék ilyen védelme folyamatos adatrögzítést tesz lehetővé nedves helyiségben és a szabadban.

• A védőkupakot csak akkor távolítsa el, ha az elemet cseréli, vagy az adatokat a számítógépén kiolvassa.

• Távolítsa el a porvédő sapkát az adatgyűjtőről történő lehúzással. A porvédő sapka a gumitömítésnek köszönhetően biztosan ül (**8**) a helyén.

• Helyezze a védőkupakot ismét szorosan fel az adatgyűjtőre.

#### **b) Kapcsolat a számítógéppel**

- Távolítsa el a porvédő sapkát (**10**) az adatgyűjtőről.
- Csatlakoztassa az adatgyűjtőt a számítógépe egyik szabad USB csatlakozó aljzatára.
- A számítógép új hardvert ismer fel. Az adatgyűjtő modelltípusa az Ön számítógépén külső adathordozó eszközként jelenik meg.

a számítógép távolságának függvényében is.

#### **c) A számítógéppel való kapcsolat megszakítása**

- Távolítsa el az adatgyűjtőt a számítógépéről, a dugó kihúzásával
- Helyezze a védőkupakot ismét fel az adatgyűjtőre.

#### **d) Az indítás/leállítás mód kiválasztása**

- A konfigurációban a "BEDINGUNGEN FÜR AUFZEICHNUNGSSTART" (az adatfelvétel indítási lehetőségei) alatt válassza a Start módot.
- A konfigurációban a "BEDINGUNGEN FÜR AUFZEICHNUNGSENDE" (az adatfelvétel befejezési lehetőségei) alatt válassza a "Stopp" leállítási módot.

#### **e) Dátum és óraidő rögzítése a konfigurációnál**

- Adja meg a hónapot, évet és a pontos iidőt a dátumválasztóval és az idő csúszkákkal. Az idő kijelzése "TIME" alakban, HH:MM:SS (óra, perc, másodperc) formában történik. Hagyja jóvá "DONE" -nal. A dátum és óraidő beállítások megjelennek a megfelelő adatmezőkben.
- Alternativ megoldásként kattintson a "NOW"-ra a adatrögzítés azonnali indításához. A tényleges dátum és pontos idő - az Ön számítógépén lévő adatok szerint - automatikusan belehelyettesítődik a "STARTZEIT"/"ENDZEIT" (inditási idő/befejezési idő) mezőbe.

## **f) Az ENTER gomb**

- Nyomja az **ENTER** gombot a maximális és minimális mérési értékek közötti váltáshoz.
- Tartsa nyomva az **ENTER** gombot néhány másodpercig az adatrögzítés indításához/leállításához, vagy a szüneteltetés funkció aktiválásához/hatástalanításához.

## **10. Az első használat előtt**

#### **a) A védőfólia**

• Távolítsa el a védőfóliát az LC kijelzőről (**4**).

#### **b) Az elemek behelyezése és cseréje**

• Az első használat előtt helyezze be az elemet vagy cserélje ki újra, amikor az üres elem jele megjelenik az LC kijelzőn.

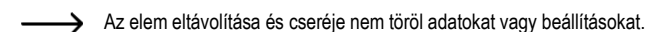

- Vegye le a védőkupakot az adatgyűjtőről.
- Nyomja és tartsa nyomva a **az elemtartó nyitása** (7) gombot és húzza ki az adatgyűjtő egységet a házból. A ház a második gumitömítésnek (8) köszönhetően (**8**) szorosan ül a helyén.
- Engedje el az elemtartó nyitása gombot.
- Az elemtartó (4) az adatgyűjtő egység hátoldalán található. Tegyen be egy új, megfelelő elemet (lásd "21. Műszaki adatok" 29. oldala) az elemtartóba és ügyeljen közben a helyes polaritásra (pozitív/+ és negatív/-).
- Tolja vissza a logger egységet a műszerházba. Vigyázzon arra, hogy az LC kijelző a ház LCD ablakával egyezzen.
- Helyezze a védőkupakot ismét fel az adatgyűjtőre.

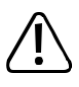

Az adatgyűjtő legjobban szobahőmérsékleten működik. Amikor a terméket rendkívül alacsony hőmérsékleten használják, csökken az akku üzemideje. Ilyenkor Ön az alábbiak szerint tudja csökkenteni az adatgyűjtő teljesítményfelvételét azért, hogy az üzemidő hosszabb lehessen:

- LC kijelző kikapcsolása
- LED riasztás kikapcsolása
- ritkább mintavételi ráta beállítása

A részletes ismertetés a "11. Konfiguráció" fejezetben a 12. oldalon található.

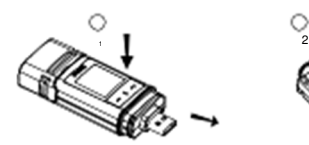

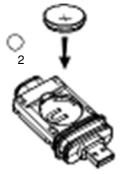

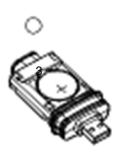

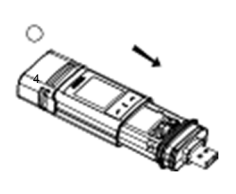

## **11. Konfigurálás**

Az elem berakása után vagy a szoftverrel, vagy a honlapon keresztül konfigurálja az adatgyűjtőt. Válassza ki a következő adatrögzítési paramétereket: mintavételi ráta, indítási idő, az adatfelvétel időtartama, a szüneteltetés, a LED villogás időközeit, az LC kijelző aktiválását, ill. hatástalanítását és a PDF jelentéshez szükséges beállításokat.

A szoftverben és a honlapon megjelenő konfigurációs fogalmak és parancsok különbözhetnek egymástól.

A következő utasítások és magyarázatok a konfigurációs honlapon található fogalmakon és parancsokon alapulnak.

A konfigurációs fájlt a létrehozása után másolja át az adatgyűjtőre.

#### **a) A szoftver telepítése**

- Helyezze be a mellékelt CD-t a számítógép DVD meghajtójába.
- A telepítés automatikusan elindul. Ha ez nem történik meg, lépjen be a DVD meghajtó mappájába és indítsa el atelepítőfájlt.
- Válassza a megfelelő német, francia vagy angol nyelvet.
- Kövesse a képernyőn megjelenő utasításokat a telepítés befejezéséhez. Az Ön operációs rendszerétől függően esetleg újraindításra is szükség lesz.
- A további információk végett olvassa el a CD-n lévő használati útmutatót (3. fejezet).
- A mellékelt szoftver a Voltsoft cég általános kiadása. A szoftver professzionális verziója (Voltsoft adatgyűjtő, Nr. 101333) külön tartozékként kiegészítőleg vásárolható meg. Ha Ön a professzionális változatot szerzi be, akkor kap egy liszensz kulcsot. Kövesse a Voltsoft Használati útmutatóban közölt lépéseket a regisztáció és a professzionális változatra való frissítés érdekében.

#### **b) A szoftver funkciók áttekintése**

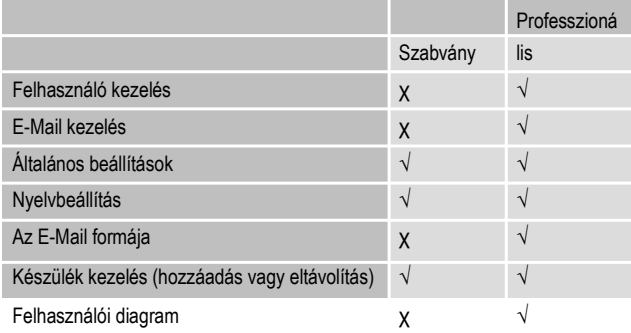

#### **c) A konfigurációs fájl előállítása a szoftver segítségével és a szoftver által rögzített fájl feltöltése az adatgyűjtőre**

- Csatlakoztassa az adatgyűjtőt a számítógéphez.
- Indítsa el a Voltsoft szoftvert és kövesse a szoftver kézikönyvben lévő használati útmutatót (6. fejezet válassza ki az Ön által támogatott készüléket).
- Válassza le az adatgyűjtőt a számítógépéről.

#### **d) A konfigurációs beállítás átvezetése a honlapon**

A konfigurációs honlapot 3 féle módon lehet megnyitni.

- Nyissa meg a www.conrad.com-ot a böngészőben és navigáljon a termékszám megadásával (pl. 1931526) az adatgyűjtő honlapjára. A megnyitáshoz kattintson a konfigurációs honlapon lévő linkre.
- Nyissa meg ezt az oldalt: http://datalogger.voltcraft.com/ConfigBuilder/index.jsp a böngészőben.
- Csatlakoztassa az adatgyűjtőt a számítógéphez. Nyissa meg az adatgyűjtő meghajtóját a számítógépén. A megnyitáshoz kattintson a "Configuration Website.html" konfigurációshonlapon lévő linkre

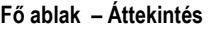

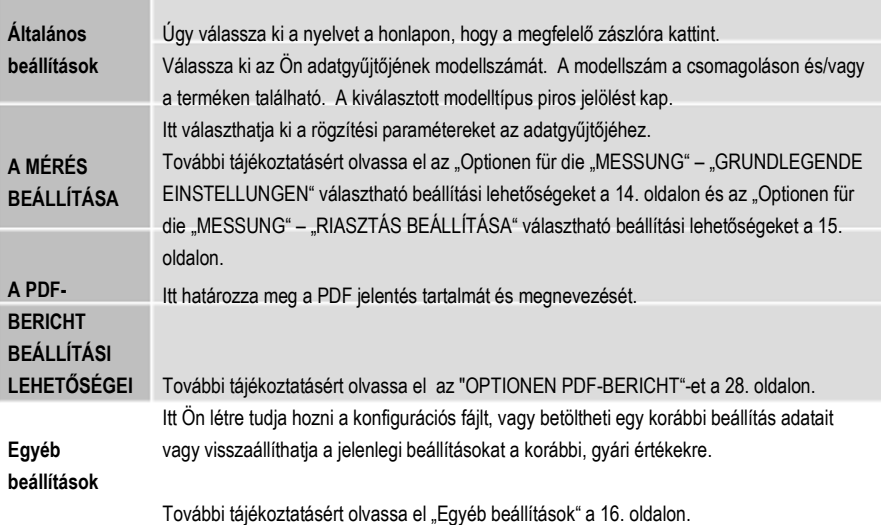

#### **A "MÉRÉS" – "ALAPVETŐ BEÁLLÍTÁSI LEHETŐSÉGEK"**

A navigációs sávban válassza ki a "MESSUNG" (mérés-t) és végezze el a beállításokat a "GRUNDLEGENDE EINSTELLUNGEN" (alapvető beállítások) alatt.

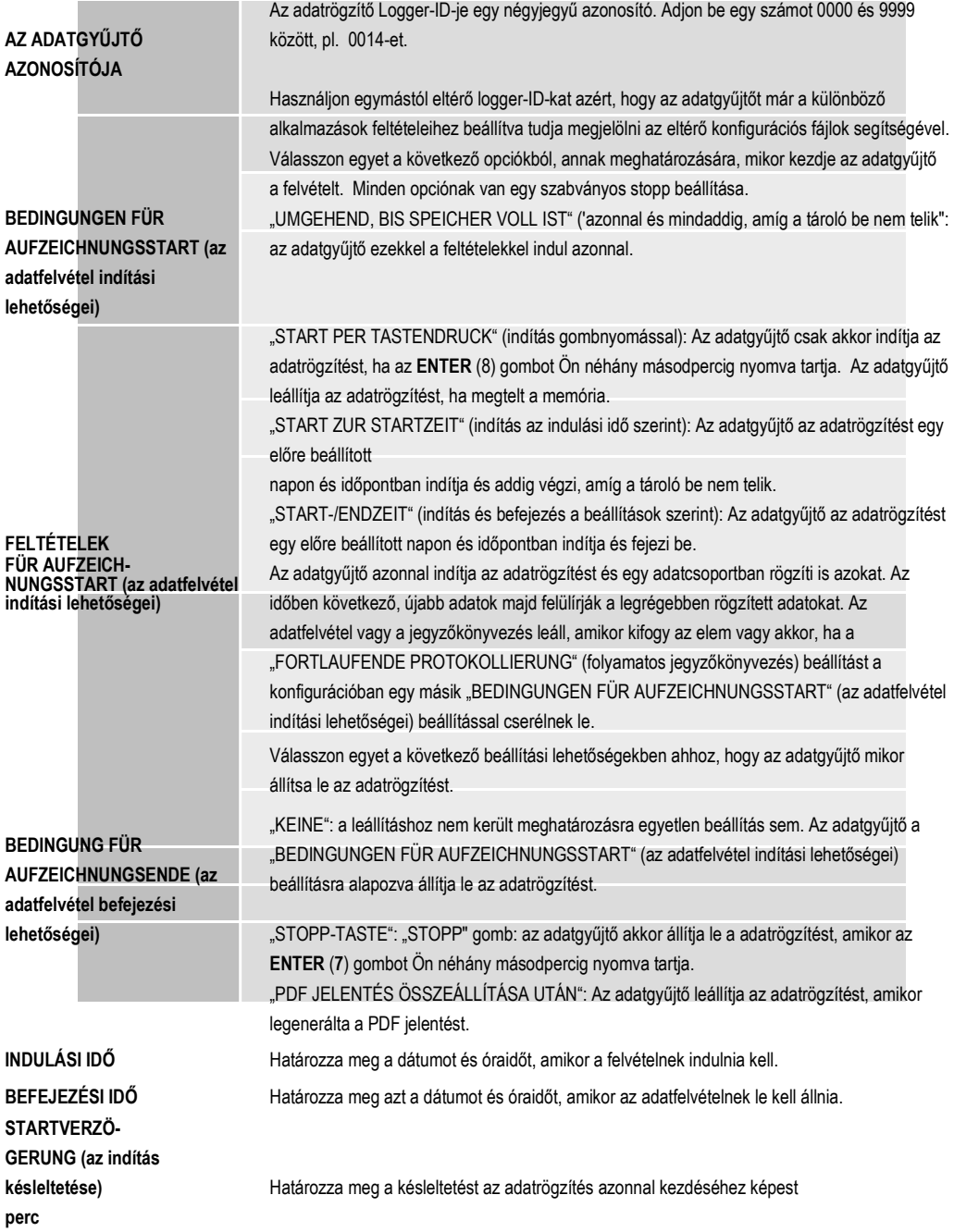

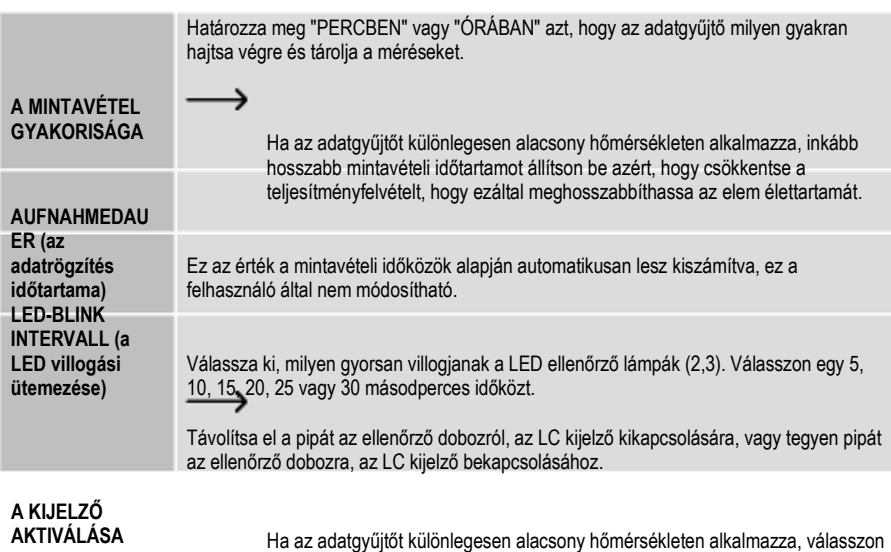

egy hosszabb mintavételi időtartamot, hogy a teljesítmény felvételt csökkentse, és így az elem élettartamot meghosszabbítsa.

#### **"MÉRÉS" – "RIASZTÁS BEÁLLÍTÁS" - opciók**

Konfigurálja a riasztás beállításokat a "Messung" (mérés) regiszterkártyán.

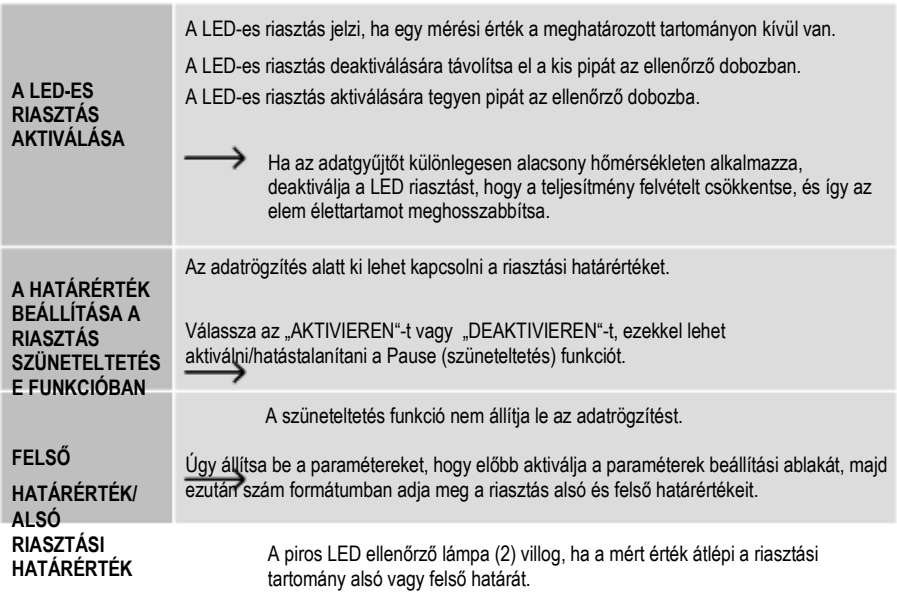

#### **"OPCIÓK A PDF JELENTÉSHEZ"**

**Contract Contract Contract** 

Válassza az "OPTIONEN PDF-BERICHT"-et a navigációs lécen, és adjon be beállításokat a PDF jelentés tartalmának meghatározására.

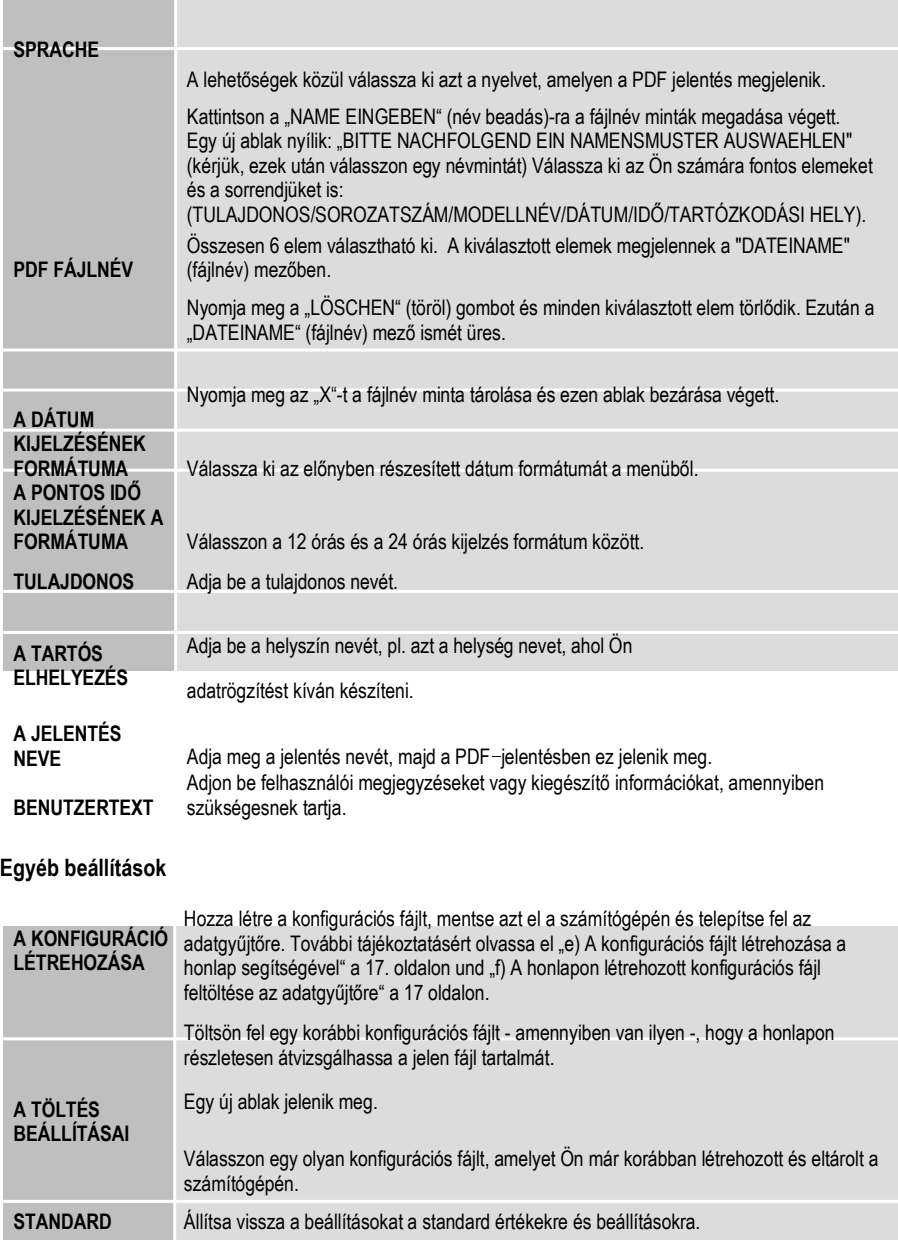

#### **e) A konfigurációs fájl előállítása a honlap segítségével**

- A konfigurációs beállítások befejezése után válassza ki a "A konfiguráció létrehozása" pontot, hogy letölthesse a számítógépére az elkészült konfigurációs fájlt.
- Egy új ablak jelenik meg, a konfigurációs fájl nevének megváltoztatására. A standard név "Setlog". Ha szükséges, változtassa meg a fájl nevét.
- Ha jóváhagyja a fájl nevét, kattintson a "KONFIGURATION ERSTELLEN"-re. A konfigurációs fájl letöltődött/importálva lett az Ön számítógépére.

## **f) A honlapon létrehozott konfigurációs fájl feltöltése az adatgyűjtőre**

- Vegye le a védőkupakot az adatgyűjtőről.
- Csatlakoztassa az adatgyűjtőt a számítógéphez.
- Húzza a számítógépe letöltés mappájából a konfigurációs fájlt az adatgyűjtő mappájába, a konfiguráció kivitelezésére.
- A zöld LED ellenőrző lámpa (3) kétszer villog, amikor sikerült telepíteni a konfigurációs fájlt az adatgyűjtőre.
- Ha az adatgyűjtőn a konfigurálás megtörtént, válassza le a számítógépéről.

#### **g) A konfigurációs beállítások felülvizsgálata**

- A Start mód a "BEDINGUNGEN FÜR AUFZEICHNUNGSSTART" (az adatfelvétel indítási lehetőségei) konfigurációs beállításon alapul.
- A stop mód alapja: "BEDINGUNG FÜR AUFZEICHNUNGSENDE" (a rögzítés befejezés feltétele).
- Meg tudja vizsgálni, melyik indítási mód aktív, úgy, hogy a meglévő konfigurációs fájlt a web felületre tölti, a PDF jelentésben utánanéz, vagy az adatgyűjtő funkciómenüjét előhívja.
- Meg tudja vizsgálni, melyik leállítási mód aktív, úgy, hogy a meglévő konfigurációs fájlt a web felületre tölti, vagy az adatgyűjtő funkciómenüjét előhívja.
- További tájékoztatásért a meglévő konfigurációs beállítások feltöltésével kapcsolatban olvassa el a "Más beállítások" fejezetet a 16. oldalon.
- További tájékoztatásért a funkció menü előhívásával kapcsolatban olvassa el "a) A funkció menü előhívása" a 22. oldalon.

## **12. Az LC kijelzőn megjelenő üzemmódok, beállítások és kijelzések áttekintése**

#### **a) Üzemmódok és beállítások**

A következő konfigurációs beállítások végrehajtásához olvassa el az "Optionen für die "MESSUNG" – "GRUNDLEGENDE EINSTELLUNGEN" c. részt a 13. oldalon.

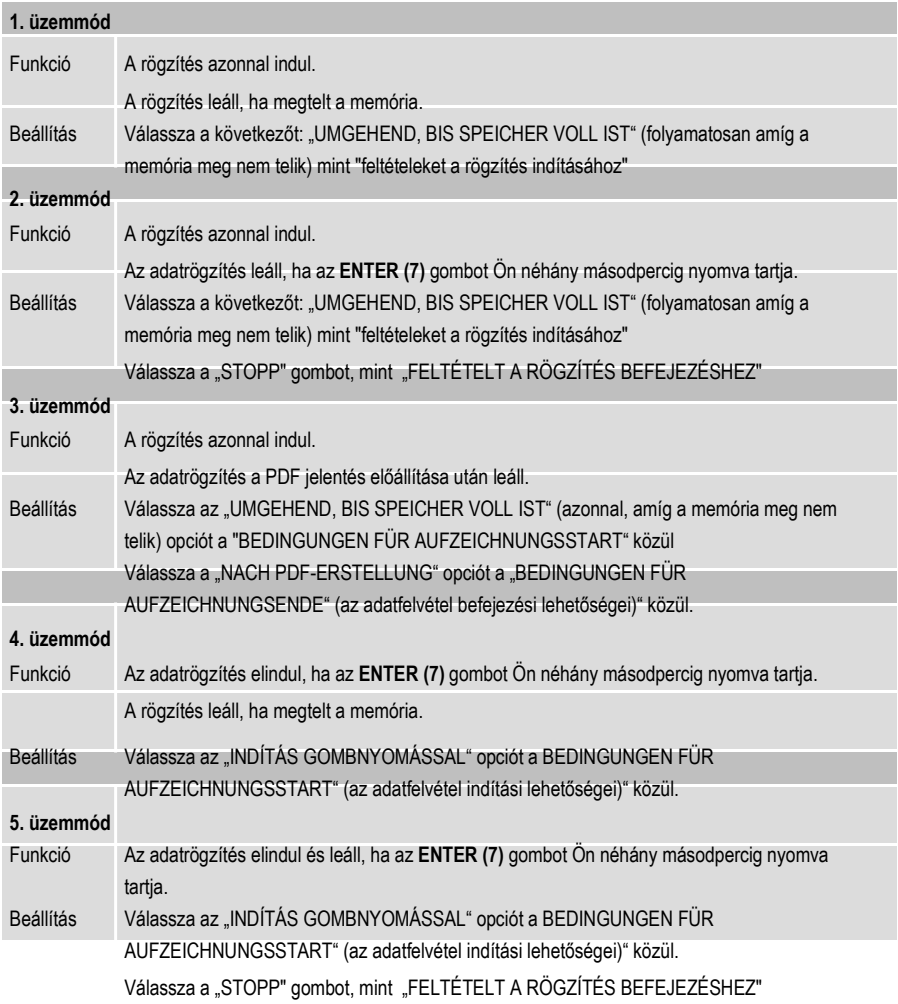

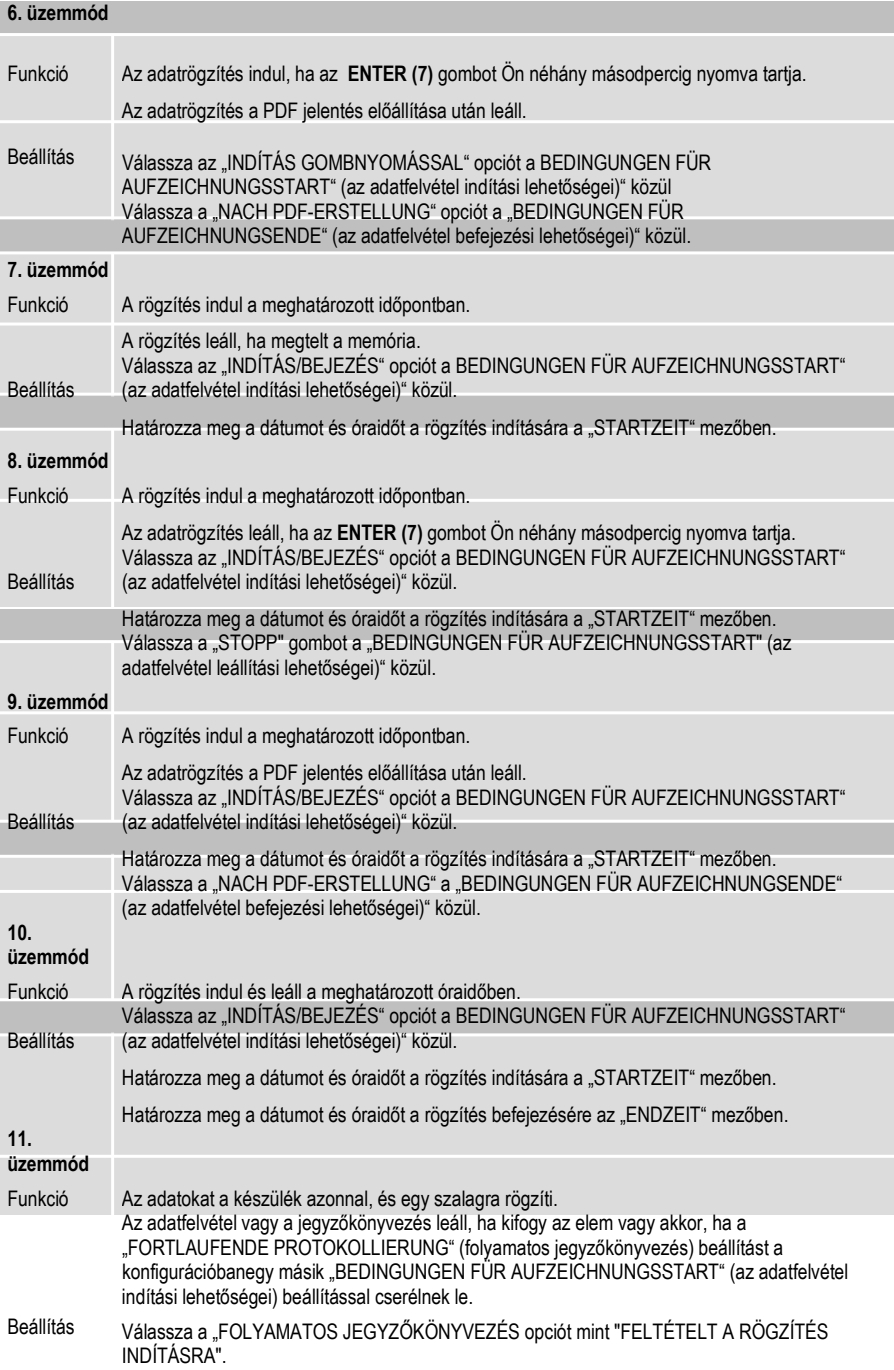

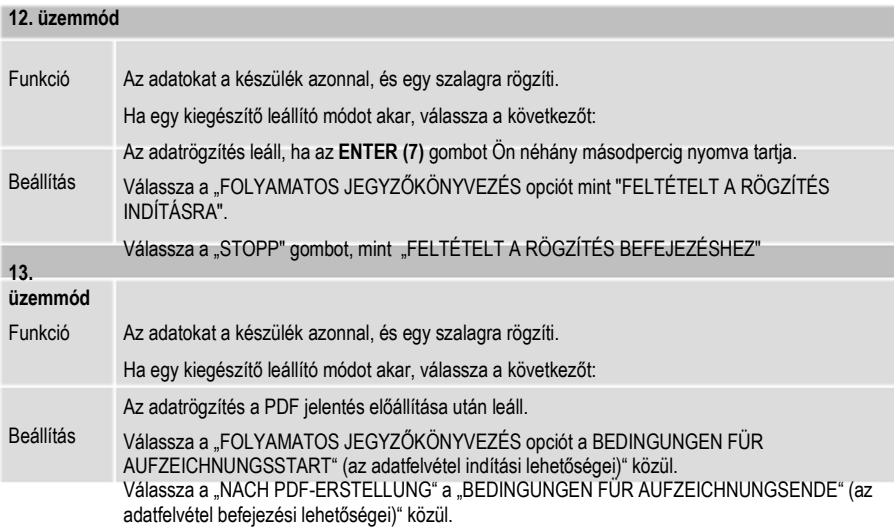

• Az 1 - 13- módhoz kiegészítő funkciókat alkalmazhat, a rögzítés indítási idejének késleltetésére. Adja meg a konfigurációban a "STARTVERZÖGERUNG IN MINUTEN" egy számértéket percben.

## **b) Az LC kijelzőn megjelenő kijelzések/üzenetek**

• Egyes beállításoknak nincs kijelzése a kijelzőn. A beállítások ellenőrzéséhez olvassa el a "g) Konfigurációs beállítások vizsgálata" fejezetet a 30. oldalon

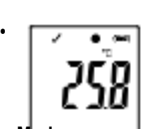

Amikor semmi nem jelenik meg a kijelzőn, vagy amikor az adatgyűjtő elindítja, vagy leállítja az adatrögzítést, és

a legutolsó mérés jelenik meg a kijelzőn.

#### **Mode (üzemmó**

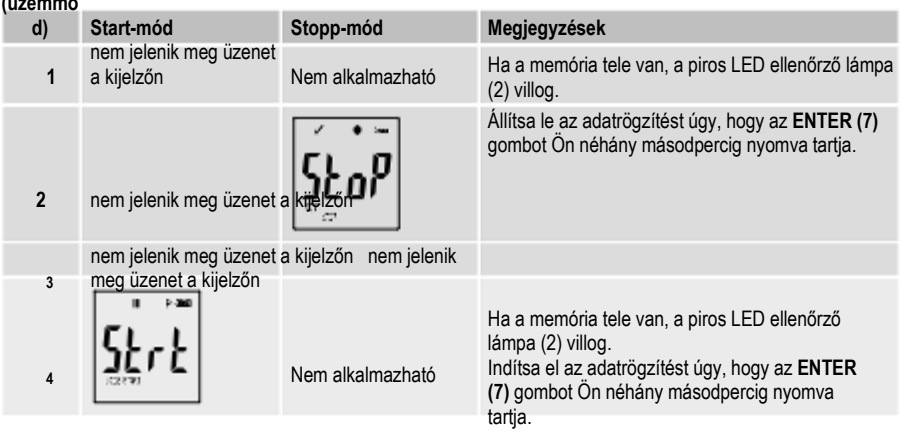

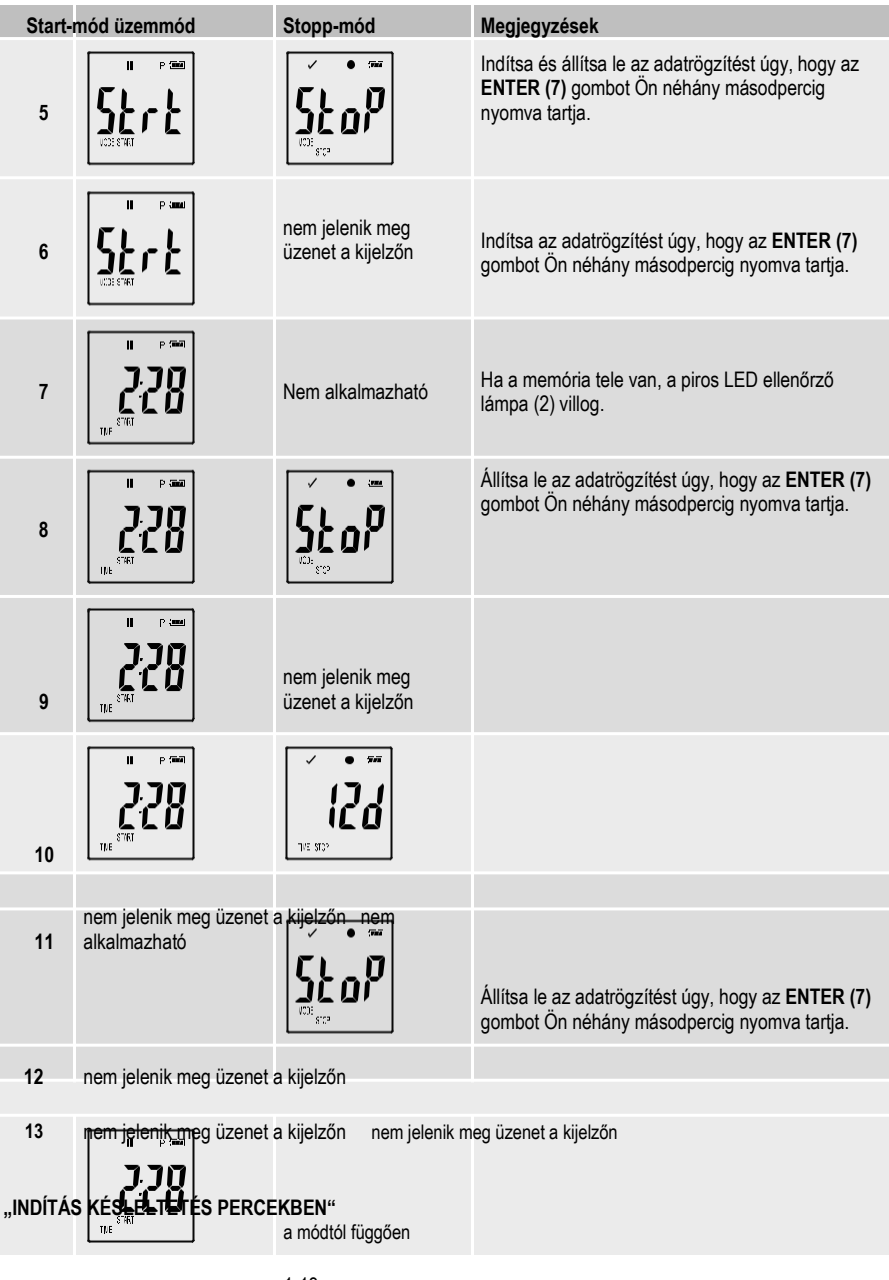

# **13. AZ ADATOK RÖGZÍTÉSE**

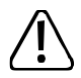

Az adatgyűjtő csak abban az esetben védett a porral és vízsugárral szemben, ha a porvédő sapka (**10**) és a gumitömítések (**8**) a helyükön vannak. A készülék ilyen védelme folyamatos adatrögzítést tesz lehetővé nedves helyiségben és a szabadban.

Használat előtt győződjön meg róla, hogy a védőkupak szorosan rá van téve az adatgyűjtőre, és a háza teljesen zárva van.

Ne merítse vízbe!

Ne használja a készüléket erős mágneses mezők, vagy adóantennák közvetlen közelében.

Ne fedje le az érzékelő nyílásait.

- Ügyeljen arra, hogy a gumitömítések a helyükön legyenek és a porvédő sapka is szorosan üljön az adatgyűjtőn.
- Helyezze el az adatgyűjtőt a kiválaszott állandó helyén.
- A védőkupakot akkor kell levenni, amikor Ön az elemet beteszi/cseréli, vagy amikor ki akarja olvasni a számítógépen tárolt adatokat. Húzza le a védősapkát a készülékről.
- Tegye vissza a védőkupakot a következő az adatfelvétel előtt úgy, hogy az rászoruljon az adatgyűjtőre.

#### **a) Funkciómenü előhívása**

A funkciómenü előhívásához nyomja meg a **DOWN (5)** gombot Ha Ön ismételten megnyomja a **DOWN (5)** gombot, akkor egymás után megjelenik az utolsó rögzített mérés, az adatgyűjtő-ID és a konfigurációnál kiválasztott indítás/leállítás mód.

#### **b) Az adatfelvétel indítása**

- Az adatfelvétel a "BEDINGUNGEN FÜR AUFZEICHNUNGSSTART" (az adatfelvétel indítási lehetőségei)" a konfigurációs beállítások szerint indul el.
- Amikor az adatgyűjtő elindítja az adatrögzítést, az LC kijelzőn a " · jelenik meg.
- "P" jelzi, hogy az adatgyűjtő készen áll a felvételre; és kialszik, amint az adatgyűjtő a rögzítést végzi.

#### **c) Az adatfelvétel befejezése**

- Az adatfelvétel a "BEDINGUNGEN FÜR AUFZEICHNUNGSENDE" (az adatfelvétel befejezési lehetőségei) konfigurációs beállítások szerint áll le. Ha az adatrögzítés befejezéséhez "NINCS" van kiválasztva, akkor az adatfelvétel a "BEDINGUNGEN FÜR AUFZEICHNUNGSSTART" (az adatfelvétel indítási lehetőségei)" beállításai alapján fejeződik be.
- Amikor az adatgyűjtő leállítja az adatrögzítést, az LC kijelzőn a ... "ielenik meg.

### **d) Az adatfelvétel indításig/leállításig hátralévő idő kijelzése**

- A funkciómenü előhívásához nyomja meg a **DOWN** (5) gombot.
- Nyomja meg a DOWN (5) gombot többször is és várja meg, amíg a "STARTZEIT" és/vagy "ENDZEIT" és a hátralévő idő

(óra/perc vagy nap) megjelenik az LC-kijelzőn.

- A 24 óránál rövidebb időszak HH:MM (óra:perc) formátumban jelenik meg. Ha a hátralévő idő meghaladja a 24 órát, akkor az napokban kifejezve jelenik meg: "d".
- Amint a adatfelvétel indul/leáll, az utolsó mérés érték jelenik meg a kijelzőn.
- A funkciómenühöz való visszatéréshez nyomja meg a **DOWN (5)** gombot.

#### **e) A termoelem-típusának beállítása**

A **DOWN**-gomb **(5)** rövid megnyomásával leolvasható a termoelem-típusának beállítása.

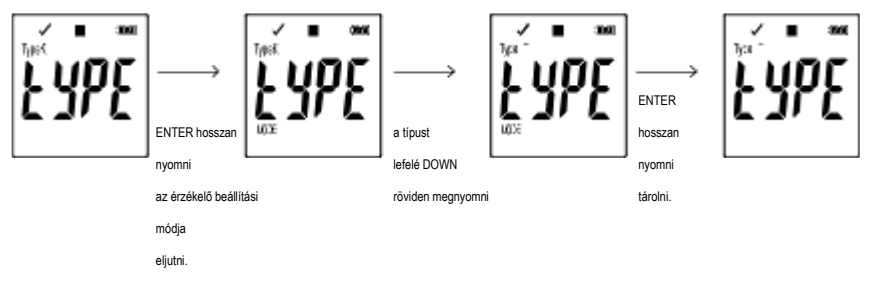

Az érzékelő típusának módosításhoz az **ENTER (7)** gombot addig kell nyomni, amíg a MODE megjelenik a kijelzőn, majd ezután a

**DOWN (5)** gombot addig kell nyomni, amíg megjelenik az érzékelő keresett típusa. A jóváhagyáshoz addig nyomja az **ENTER (7)** gombot, amíg

a MODE el nem tűnik a kijelzőről.

#### **f) A termoelem kapcsolási pontja eltolásának beállítása**

A **DOWN** gomb **(5)** rövid megnyomásával megjeleníthetjük az offset értékét.

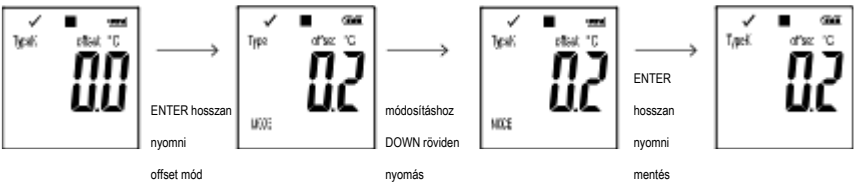

kerülni

Az érzékelő típusának beállítása módban az offset módosításhoz az **ENTER (7)** addig kell nyomni, amíg a MODE megjelenik a kijelzőn. Most, ha a **DOWN (5)** gombot Ön röviden megnyomja, akkor az érték -0.1-gyel, ha hosszabban megnyomja, akkor pedig -1,0-gyel fog változni. Ezt az értéket -5.0-ig leheg csökkenteni. Ott aztán átugrik 5.0.re és onnan kezdve tovább csökkenthető 0.0-ig. A jóváhagyáshoz az **ENTER (7)** gombot kell addig kell nyomni, amíg a MODE el nem tűnik a kijelzőről.

#### **g) A riasztás szüneteltetése a határérték elérésekor funkció aktiválása/hatástalanítása**

• A riasztás szüneteltetése a határérték elérésekor funkció adatfelvétel közben történő aktiválása/hatástalanítása érdekében először aktiválni kell a konfigurációban a határérték riasztást (ld. beállítási lehetőségek "Optionen für die "MESSUNG" – "ALARMEINSTELLUNG" a 15. oldalon).

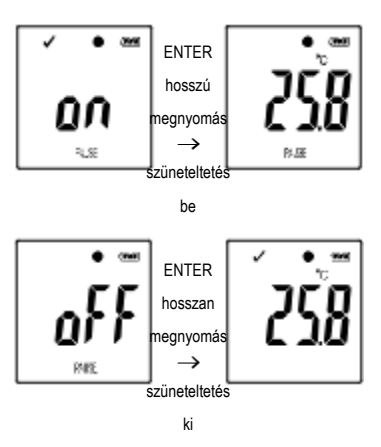

Ön azzal aktiválhatja/hatástalaníthatja a szüneteltetési funkciót, ha az **ENTER (7)** gombot néhány másodpercig nyomva tartja.

- Amint a szüneteltetési funkció aktiválva/hatástalanítva van, a kijelzőn megjelenik az utolsó mérés.
	- Az előzőleg aktivált szüneteltetési funkció közben rögzített adatok a jelentés grafikus részében a szokásos módon lesznek ábrázolva. Mindenesetre a grafikus ábrán külön jelezve lesz, mikor és milyen hosszú ideig volt aktiválva a szüneteltetés funkció.

Amikor a szüneteltetés funkciót adatfelvétel közben aktiválják, nem jelenik meg a "√" vagy "X" hibaüzenet. A LED-ES RIASZTÁS állapota, azaz a legalacsonyabb és a legmagasabb értékek nem kerülnek aktualizálásra.

#### **f) A minimális/maximális mérési értékek kiolvasása**

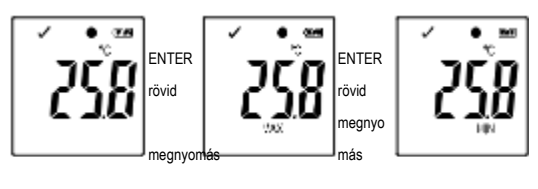

- Nyomja meg a funkciómenüben többször is a **DOWN (5)** gombot, amíg eléri azt az adatrögzítési típust (pl. a hőmérséklet), amelynek a maximális és minimális mérési értékeit Ön le akarja olvasni.
- Nyomja meg az **ENTER (7)** gombot, hogy előhívja a maximális és minimális értékek kiolvasási módját.
- Nyomja meg az **ENTER (7)** gombot, hogy a kiválasztott adatfelvételben átválthasson a maximális és a minimális mérési értékek között.
- Nyomja meg a **DOWN** (5) gombot, hogy kilépjen a maximális és minimális értékek kiolvasási módjából.

 $\rightarrow$  A "MAX" mutatja a legmagasabb, a "MIN" pedig a legalacsonyabb értéket.

A legnagyobb és legkisebb mérési értékek az adatfelvétel indításától kezdve kerülnek rögzítésre.

Az adatgyűjtő az utolsó mérési értékeket ellenőrzi és aktualizálja a kijelzőn, amennyiben nincs aktiválva a szüneteltetési funkció.

A legmagasabb és legalacsonyabb mérési értékeket nem frissülnek, ha közben leáll az adatrögzítés.

# **14. A PDF JELENTÉS ÖSSZEÁLLÍTÁSA**

- Csatlakoztassa az adatgyűjtőt a számítógépéhez.
- A PDF jelentés automatikusan elkészül. Felvillan a piros LED ellenőrző lámpa (2) és az LC-kijelzőn az "USB PDF" üzenet jelenik meg. Ezen idő alatt ne válassza le az adatgyűjtőt a számítógépről.
- Nyissa meg az adatgyűjtő meghajtóját a számítógépen.
- Amint a PDF fájl sikeresen elkészült, a "PDF" kialszik az LC kijelzőn (4). "USB" ott marad az LC kijelzőn.
- Válassza ki és nyissa meg a PDF fájlt.
- A PDF jelentés tartalma: a készülékre vonatkozó általános információk, az adatgyűjtő beállításai, a riasztás pillanatnyi beállítása és az az ábra, amelyik

a mérési értékeket ábrázolja az adatrögzítési periódus során.

- Mentse el a PDF fájlt a számítógépén és zárja be a fájlt.
- Válassza le az adatgyűjtőt a számítógépéről.

A tárolt mérések számától függően a PDF fájl előállítása akár 30 másodpercig is eltarthat.

A PDF jelentésben csak az adatfelvétel alatt rögzített maximális és minimális értékek jelennek meg, a szüneteltetés funkció közben rögzítettek nem.

## **15. ADATOK TÖRLÉSE**

Amennyiben szükséges, még azelőtt generália le és mentse el a PDF jelentést, mielőtt törölné az

adatokat.

Az adatok törlése nem befolyásolja a konfigurációs beállításokat.

- Tartsa lenyomva a **DOWN (5)** és az **ENTER (7)** gombokat, majd csatlakoztassa az adatgyűjtőt a számítógépéhez. Az LC kijelzőn az "USB" üzenet jelenik meg. Az összes adat törlődik.
- Engedje el a gombokat.
- A számítógépén lévő adatgyűjtő meghajtója üres, ez azt jelenti, hogy az összes adat sikeresen törlődött. Válassza le az adatgyűjtőt a számítógépéről.

# **16. A FIRMWARE FRISSÍTÉSE**

• Töltse le a legújabb adatgyűjtő firmware-t a termékoldalról a www.conrad.com alatt.

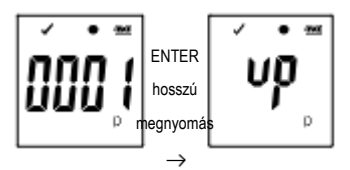

- Nyomja le többször a **DOWN (5)** gombot, amíg a négyjegyű logger ismertetőjel és "ID" meg nem jelenik a kijelzőn.
- Nyomia meg és tartsa lenyomva az **ENTER (7)**, gombot, amíg a négyjegyű logger-ID a "Lu<sup>n</sup>" által helyettesítve nem lesz.

ı

- Csatlakoztassa az adatgyűjtőt a számítógépéhez.
- Húzza rá az adatgyűjtő firmware-jét a számítógépére.
- Az adatgyűjtő megkezdi a frissítést. Eközben az adatgyűjtő rövid ideig nem külső tárolóeszközként jelenik meg. Ne válassza le az adatgyűjtőt a számítógépéről!
- Amint az adatgyűjtő ismét tárolóeszközként jelenik meg, a frissítés lezárult. A zöld LED ellenőrző lámpa kétszer villog.
- Válassza le a készüléket a számítógépről.

Az adatgyűjtő firmware változata a PDF jelentés bal alsó sarkában található.

## **17. A gyári firmware visszaállítása**

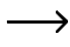

A firmware visszaállítása törli az összes korábbi konfigurációs beállítást, de nincs hatással a tárolt mérésekre.

- Távolítsa el az elemet, amint azt a "9. Üzembe helyezés" fejezetben a 18. oldalon leírtuk.
- Tartsa lenyomva a **DOWN (5)** gombot és csatlakoztassa az adatgyűjtőt a számítógépéhez. Mihelyst a zöld LED ellenőrző lámpa **(3)** elkezd világítani, engedje el a **DOWN (5)** gombot.
- Várjon néhány percig, amíg a számítógép egy USB készülékként felismeri az adatgyűjtőt. A firmware vissza lett állítva a gyári értékekre.
- Konfigurálja az adatgyűjtőt a "11. Konfigurálás" fejezet 12. oldalán leírtak szerint.

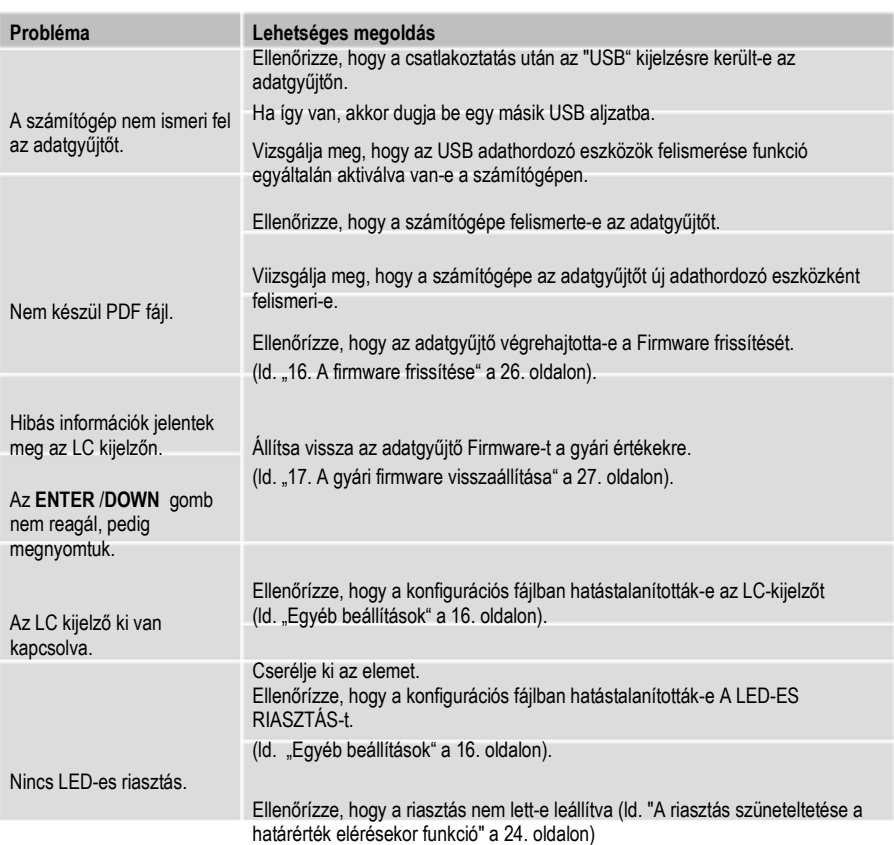

## **18. Hibamegoldás**

#### **A CSV-fájl megnyitása**

- A CSV-fájlok megnyitásához használhatja az Excel-t. Kijelzési hiba esetén kérjük, nézze át a számítógép kezelőfelületén lévő következő beállításokat:
- Windows 10: az alsó sorban kattintson a nagyítóra → adja be a rendszervezérlést → régió → további beállítások → ellenőrízze, hogy a felsorolás elválasztó jelei (szeparátorok) rendben vannak-e
- A CSV-fájlban lévő szeparátorok mindig a beállíltott nyelv szerint változnak.

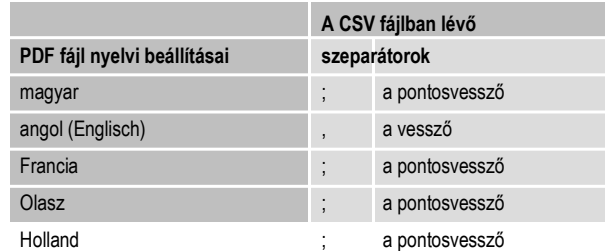

A felsorolás elválasztó jeleit általában már a gyári beállítás tartalmazza. Ugyanakkor az adott operációs rendszertől függően a felhasználó módosíthatja is a szeparátorokat.

## **19. Karbantartás és tisztítás**

- A készülék az alkalmankénti tisztításon kívül nem igényel külön karbantartást.
- Tisztítás előtt válassza le a készüléket a számítógépről.
- Soha ne merítse a készüléket vízbe.
- Semmi esetre se alkalmazzon maró tisztítószert, denaturált szeszt vagy egyéb vegyi oldószert. Használjon egy tiszta, száraz, puha és antisztatikus törlőruhát a felület áttörléséhez.

## **20. Hulladékkezelés**

#### **a) A termék**

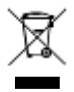

Az elektronikus készülékek újrafeldolgozhatók és ezért tilos azokat a háztartási hulladékba dobni. A használt készüléket a vonatkozó törvények szerint ártalmatlanítsa. Vegye ki az esetleg a készülékben lévő elemeket/akkukat és azokat a terméktől elkülönítve ártalmatlanítsa.

#### **b) Az elemek**

Felhasználóként Önt törvény kötelezi a használt elemek leadására.

Tilos ezeket a háztartási szeméttel együtt ártalmatlanítani. A környezetre ártalmas anyagokat tartalmazó elemeket ezzel a jelöléssel

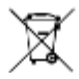

látják el, ami azt jelenti, hogy tilos ezek ártalmatlanítása a háztartási hulladékkal együtt. A mértékadó nehézfémek

jelölése a következő: Cd = kadmium, Hg = higany, Pb = ólom (a jelölés az elemeken látható, pl. balra, a szeméttartály ábrája alatt).

A használt elemeket, akkumulátorokat ingyenesen leadhatja a lakóhelyén lévő hulladékudvarban vagy gyűjtőhelyen, a szaküzleteinkben vagy minden olyan helyen, ahol elemeket, akkumulátorokat forgalmaznak.

Ezzel Ön eleget tesz a törvényi kötelezettségeinek és hozzájárul a környezet védelméhez.

## **21. Műszaki adatok**

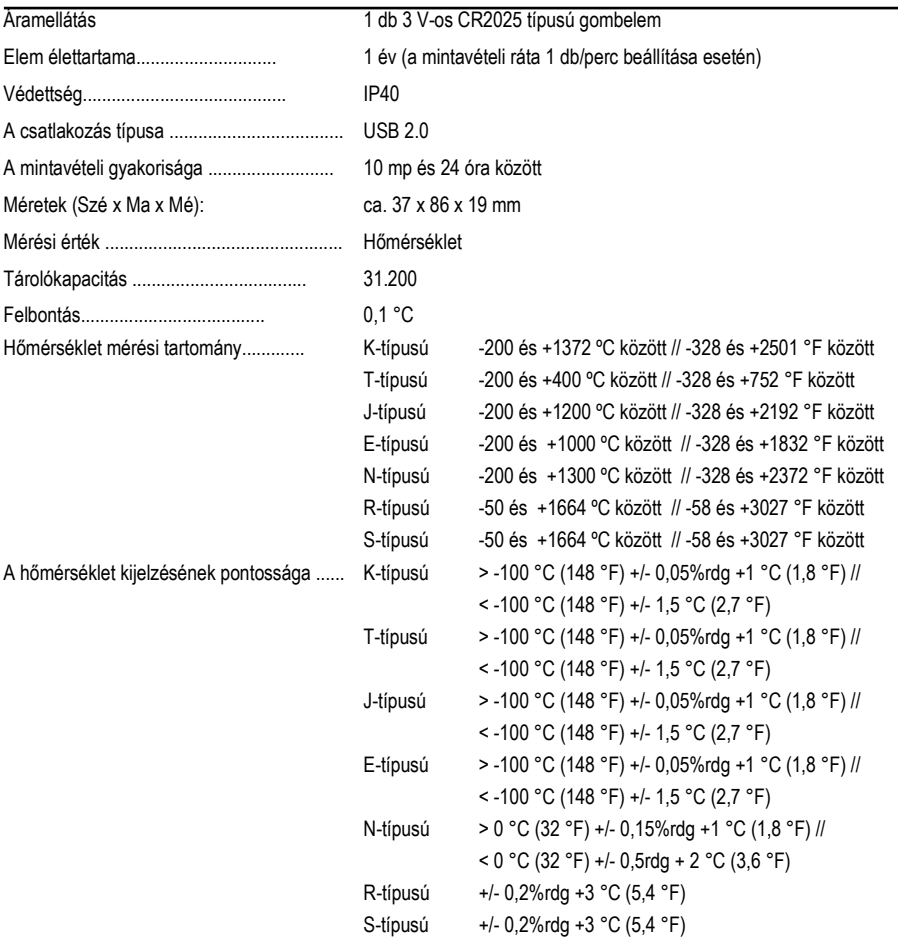